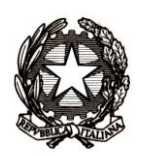

*Ministero dell'Istruzione, dell'Università e della Ricerca*

*Dipartimento per la programmazione e la gestione delle risorse umane,*

*finanziarie e strumentali* 

*Direzione generale per gli studi, la statistica e i sistemi informativi*

MIURAOODGSSSI prot. n. 2734/RU/U Roma, 6 giugno 2012

Ai Dirigenti/Coordinatori delle Istituzioni scolastiche statali e paritarie

e p.c. Ai Direttori Generali degli Uffici Scolastici Regionali

Ai Dirigenti degli Uffici Scolastici Territoriali

Al Sovrintendente Scolastico per la Regione Valle d'Aosta

Al Sovrintendente Scolastico per la Provincia di Trento

Al Sovrintendente Scolastico per la scuola in lingua italiana di Bolzano

All'Intendente Scolastico per la scuola in lingua tedesca di Bolzano

All'Intendente Scolastico per la scuola delle località ladine di Bolzano

Oggetto: Esiti Esami di Stato 2011/2012 - Scuole secondarie di II grado statali e paritarie – ammissione dei candidati.

Come di consueto, a conclusione dell'anno scolastico le scuole comunicano al SIDI gli Esiti degli Esami di Stato del secondo ciclo.

Il processo di rilevazione riproduce in linea generale le modalità dello scorso anno, con l'introduzione della nuova applicazione denominata "Commissione web", finalizzata a supportare l'intera attività delle commissioni di esame. L'applicazione consente il trasferimento dei dati immessi dalle commissioni direttamente al SIDI, semplificando il lavoro delle segreterie scolastiche.

Le informazioni riguardanti "Commissione web" sono disponibili nella sezione "Istruzione -> Argomenti -> Esami di Stato -> Commissione web" del portale www.istruzione.it.

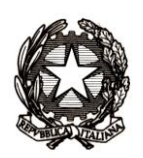

*Ministero dell'Istruzione, dell'Università e della Ricerca*

*Dipartimento per la programmazione e la gestione delle risorse umane,*

*finanziarie e strumentali* 

*Direzione generale per gli studi, la statistica e i sistemi informativi*

Il processo di trasmissione dei dati prevede le seguenti tre fasi temporali:

- **prima fase,** attiva dal **6 giugno p.v.**: comunicazione al SIDI degli alunni ammessi e non  $\bullet$ ammessi a sostenere l'esame a cura delle segreterie scolastiche (è opportuno che tale adempimento venga effettuato prima dell'insediamento delle Commissioni d'esame);
- **seconda fase,** attiva a partire dal **16 giugno p.v.**: apertura di "Commissione web" alle  $\bullet$ scuole;
- **terza fase,** attiva a partire dalla conclusione delle attività delle Commissioni esaminatrici:  $\bullet$ con l'uso di "Commissione web" i dati sulle valutazioni degli alunni, immessi dalle commissioni, sono immediatamente disponibili nel Sidi - Area Esiti Esami di Stato. Le segreterie scolastiche provvedono alla chiusura del processo con l' apposita funzione.

Nel caso in cui le commissioni d'esame non utilizzino "Commissione web", ma un diverso applicativo, è indispensabile, per il buon esito della trasmissione dei dati, che l'applicativo sia tra quelli certificati dal MIUR.

Si richiama l'attenzione sul fatto che l'attivazione di ogni fase è legata alla conclusione di quella precedente; di conseguenza le commissioni possono utilizzare l'applicazione "Commissione web" solo a conclusione, da parte della segreteria, della fase di presentazione dei candidati ammessi; allo stesso modo i dati sono resi disponibili sul portale Sidi alle segreterie, solo a conclusione dei lavori delle Commissioni d'esame.

Di seguito viene specificata la prima fase operativa; per le altre fasi si rimanda ad una successiva comunicazione.

## **La prima fase prevede che la segreteria scolastica trasmetta al SIDI:**

- l'esito dello scrutinio finale degli alunni frequentanti le classi conclusive di corso;
- i crediti del terzo, quarto e quinto anno in modo distinto e il totale;
- l'indicazione del possesso dei requisiti per il conseguimento della lode per gli studenti  $\bullet$ aventi titolo;
- la deliberazione di ammissione predisposta dal consiglio di classe.  $\bullet$

Queste informazioni possono essere inserite direttamente utilizzando la funzione presente nel SIDI oppure inviando un apposito flusso generato dal pacchetto locale in uso presso la scuola. In questo caso il flusso da trasmettere deve essere stato validato dal MIUR.

Sempre a cura della segreteria scolastica, esclusivamente con la funzionalità on-line prevista sul SIDI, dovranno essere inseriti i candidati esterni assegnati alla commissione, nonché gli altri

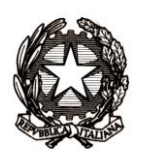

*Ministero dell'Istruzione, dell'Università e della Ricerca*

*Dipartimento per la programmazione e la gestione delle risorse umane,*

*finanziarie e strumentali* 

*Direzione generale per gli studi, la statistica e i sistemi informativi*

candidati (ammessi per abbreviazione per merito, provenienti da scuole pareggiate o legalmente riconosciute).

Completata la presentazione dei candidati, occorre associare la commissione alla classe d'esame così come è stata definita nell'area "Esami di Stato".

A conclusione delle attività previste nella prima fase, le segreterie dichiarano (con l'apposita funzionalità prevista) la "conclusione attività" ed esplicitano in che modo la commissione intende operare, indicando una fra le seguenti opzioni:

- utilizzo di "Commissione web": in questo caso, i dati di presentazione dei candidati  $\bullet$ saranno automaticamente disponibili sulla nuova applicazione; pertanto la segreteria scolastica dovrà solo abilitare il Presidente o i Commissari, designati dal Presidente, all'utilizzo di Commissione web;
- utilizzo di un altro applicativo: la segreteria scolastica dovrà attivare sul SIDI la funzione di  $\bullet$ "Esportazione dati" che genererà un file che dovrà essere poi importato nell'applicativo scelto dalla Commissione;
- $\bullet$ la Commissione non utilizza alcun applicativo: in questo caso la segreteria, dopo la conclusione delle attività della Commissione, dovrà inserire al Sidi, nell'area Esiti Esami di Stato gli esiti degli esami per ciascun candidato.

A supporto dell'attività, si ricorda che nell'area Procedimenti amministrativi del SIDI sono disponibili le guide esplicative per l'attività delle segreterie sul SIDI e per l'utilizzo di "Commissione web" da parte delle Commissioni.

Per eventuali chiarimenti può essere contattato il [Servizio di Statistica](http://www.istruzione.it/alfresco/d/d/workspace/SpacesStore/9b5e966c-267c-4331-b58a-d508f8695913/Elenco_1_REFERENTI_RILEVAZIONE.pdf) e in caso di problemi tecnici dell'applicazione è disponibile il numero verde curato dal gestore del sistema informativo 800903080.

> Il Direttore Generale Emanuele Fidora

DGSSSI – Ufficio VII Viale Trastevere, 76/A – 00153 Roma Tel. 06.58493167/2062 Fax 06.58493848 e-mail: segr-uff.statistica@istruzione.it